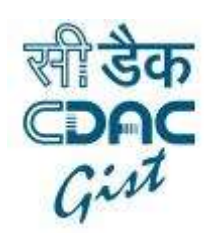

# User Guide

# Web Based Typing Script

Author: CDAC GIST

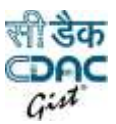

### **Introduction**

The web based typing service enables user to type in any browser based applications. The user can type in two different layouts viz. Phonetic (Transliteration based) and INSCRIPT.

It can be easily integrated in any web based application which requires including and calling JavaScript API.

### **Integration**

1. Add following script tag on your client page where you want to use Indian language typing. Move to step 2 if already imported.

<SCRIPT TYPE="TEXT/JAVASCRIPT" SRC="jquery**.js** "></SCRIPT>

2. Add following script tag in your JSP/ASPX/HTML/PHP page where Indian language typing is to be enabled

```
<SCRIPT TYPE="TEXT/JAVASCRIPT" SRC="https://gisttransserver.in/js/CDAC-
Typing.min.js ">
</SCRIPT>
```
#### NOTE: Put these tags at the end of head section to avoid any conflict with your JavaScript files.

### **Enable typing on Textbox or Text area**

# **enableTyping (idArraySource, idArrayTarget, type, locale, autoTransliteration);**

Description: This function enables phonetic or inscript based typing on the input controls.

Parameters:

- 1. idArraySource **–** Id array of source textbox or textarea.
- 2. idArrayTarget Id array of target textbox or textarea.
- 3. type Type of transliteration '**NAME**' or '**ADDRESS**'.
- 4. locale Language in which you want to type. (Mandatory)
- 5. autoTransliteration pass true/false to enable/disable transliteration on blur in multiple textbox approach.

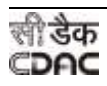

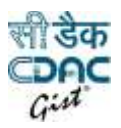

#### **Typing on single Textbox/Text area with suggestion on same Textbox/Text area**

Call *enableTyping* function to enable Indian language typing on same text box.

Parameters:

- 1. idArraySource **–** Provide id array of source textboxes or text areas. (Mandatory)
- 2. idArrayTarget Pass null as a parameter. (Mandatory)
- 3. type Type of transliteration 'NAME' or 'ADDRESS'. (Mandatory)
- 4. locale Language in which you want to type ex-'hin' for hindi. (Mandatory)
- 5. autoTransliteration Not necessary to pass as by default it is true (Optional)

#### **Typing on different Textbox/Text area with suggestion on other Textbox/Text area**

**\*NOTE:** For each Source textbox or area there should be a Target and the sequence in array should be proper.

Call *enableTyping* function to enable Indian language typing on source and target text box.

#### Parameters:

- 1. idArraySource **–** Provide id array of source textboxes or text areas. (Mandatory)
- 2. idArrayTarget Provide id array of target textboxes or text areas. (Mandatory)
- 3. type Type of transliteration 'NAME' or 'ADDRESS'. (Mandatory)
- 4. locale Language in which you want to type ex-'hin' for hindi. (Mandatory)
- 5. autoTransliteration Pass true or false (Optional)

### **Changing typing language**

# **setLanguage( changed\_locale )**

Description: This function changes the typing language into supported language on the fly.

#### Parameters:

1. changed\_locale **–** Locale of selected language. (Mandatory)

By default it is Hindi pass other language mnemonics provided below.

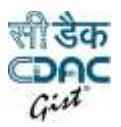

#### **Language Codes (Mnemonics):**

Currently there is only six language support:-

- 1. English eng (to disable Indian language typing on the fly)
- 2. Hindi hin
- 3. Marathi mar
- 4. Gujarati guj
- 5. Malayalam mal
- 6. Punjabi pan
- 7. Bengali ban

# **Changing layout of typing**

**\*NOTE:** This method is not necessary to call it gets called automatically when keyboard is opened on pressing ctrl + Y.

# **setTypingLayout( layout )**

Description: This function changes the typing layout. i.e from transliteration(phonetic based) to inscript.

#### Parameters:

1. layout **–** Layout which is to be enabled 'transliteration' OR 'inscript'. By default it is transliteration.

## **Example:**

*\$(document).ready(function () {* //For single textbox: *enableTyping(new Array('nameInput'), null, 'NAME', locale); enableTyping(new Array('addressInput'), null, 'ADDRESS', locale);* //For multiple textbox: *enableTyping(new Array('nameSource'), new Array('nameTarget'), 'NAME', locale); enableTyping(new Array('addressSource'), new Array('addressTarget'), 'ADDRESS', locale); });*

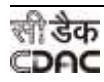

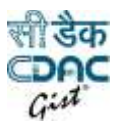

### **Keyboard Functionality**

1. For display of a floating keyboard call '**openKeyboard()**' function of JavaScript.

*openKeyboard(Language,TextBoxID,KeyboardContainer);*

Language: Language in which keyboard to be opened. Use language codes provided below.

TextBoxID : Id of textbox or text area for which you want to open the keyboard specifically. (Optional)

KeyboardContainer : Location object where to display floating keyboard. Pass an id where you want to show the keyboard. (Optional)

- NOTE: TextBoxID and KeyboardContainer are optional parameters can be passed null in place of them or just pass the language parameter.
- e.g. With help of image tag, sample code can be as follows:

*<img style="CURSOR: pointer" onclick="openKeyboard('Hindi',"textbox1","keyboardDiv");" height="25pt" alt="Click here for Floating Keyboard" src="images/keyboard.gif" width="40pt" title="Click here for Floating Keyboard">*

2. Call **closeKeyboard()** to close the keyboard.

Ex: *\$("#button1").click(function(){ closeKeyboard(); });*

3. Indian Language typing can be disabled by providing checkbox with ID "**disableIndianLangTyping**". When checkbox is checked then typing is disabled. For ex

*<input type="checkbox" id="disableIndianLangTyping" value="Disable Indian Language typing:" />*

4. If Indian language has to be enabled only when floating keyboard is open then use **onlyAllowTypingOnKbdOpen** function.

**onlyAllowTypingOnKbdOpen(status) ;**

*Ex. onlyAllowTypingOnKbdOpen(true); or onlyAllowTypingOnKbdOpen(false);*

5. To set new Language of JavaScript floating keyboard use **changeLanguage** function.

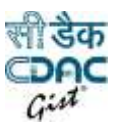

#### **changeLanguage(LanguageName);**

*Ex. changeLanguage ("hindi");*

List of languages supported by current build are at the end of this doc.

# **This will enable Indian language typing using JavaScript for INSCRIPT layout.**

### **Floating Keyboard:**

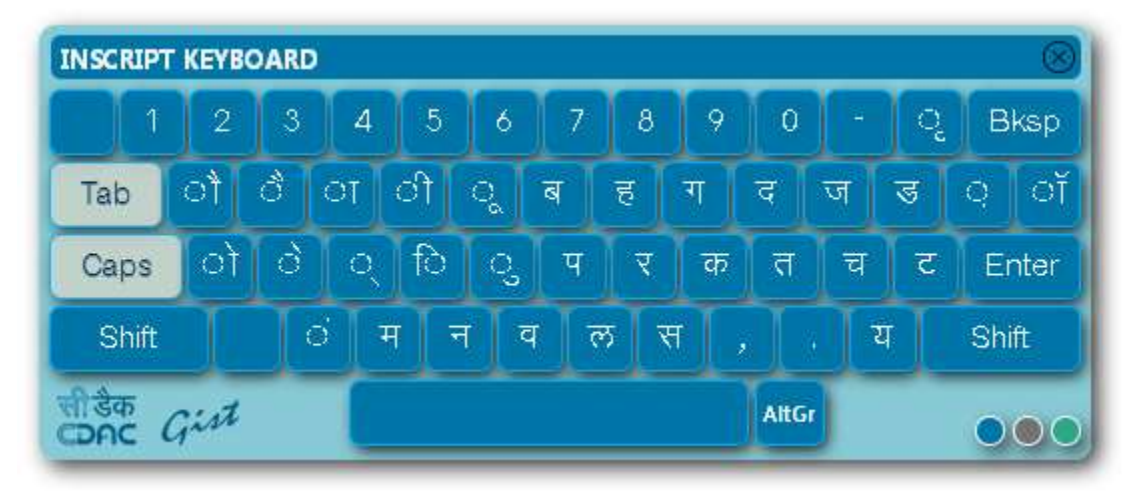

Keyboard can be opened by pressing **ctrl + y** from keyboard and closed by clicking the close button of keyboard.

**\*NOTE:** To add Keyboard Icon on webpage image file path is : *<https://gisttransserver.in/js/images/KbdIcon.ico>* please specify height and width.

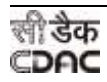